## **Interaction Lab: Web User Interaction Tracking and Analysis Tool**

Daniel Fernández-Lanvin<sup>1</sup><sup>o</sup><sup>a</sup>, Javier de Andrés<sup>2</sup><sup>ob</sup>, Martín González-Rodríguez<sup>1</sup><sup>oc</sup>

and Pelayo García Torre<sup>1</sup>

*1Department of Computer Science, University of Oviedo, Spain 2Department of Accounting, University of Oviedo, Spain* 

Keywords: Web Interaction Tool, HCI, User Profiling.

Abstract: Web interaction is a complex process that involves a series of gestures, patterns and determining factors. The degree to which these factors influence the user experience in any of its facets (performance, satisfaction, etc.) is a critical aspect since it can mean the success or failure of a website. This influence can be measured through experiments and is an important area of research in Human-Computer Interaction. This paper presents a web tool designed to support this type of experiments, providing a semi-automated way to instrument web applications, collect the interaction data of the subjects and analyse it once the experiment is finished.

## **1 INTRODUCTION**

The goal of this work is the design and development of a web tool to give support to the tracking and analysis of anonymous user's low-level interaction features in web applications. Many tools already analyze web user's behavior during the interaction with a web site. However, they are designed under the marketing analysis and search engine optimization (SEO) approaches. Thus, they allow designers to get heat maps, provide support for A/B test implementation or access mouse movements recording, among other aspects of user interaction. Even though these kinds of metrics are very useful while trying to evaluate the effectiveness of a design (or comparing two possible designs), the data provided in most of the cases lack the level of accuracy needed when the low-level aspects of the interaction are under analysis. Useful features like the speed of the mouse, precision over the target, acceleration, number of corrections, reflection time, convexity of the trajectory, or simply the raw data gathered during the interaction are not considered in most of these alternatives. So, when we want to give answers to questions like "how certain aspects of the design determine the way we move the mouse

Fernández-Lanvin, D., de Andrés, J., González-Rodríguez, M. and Torre, P.

according to our age or gender?"; "do elder people need more time to start interacting after loading the page?"; or "does the user's gender have any influence in the performance of basic interaction tasks?", we cannot lean on these tools. The application presented in this work pretends to provide support to these needs, facilitating the transparent instrumentalization of web applications in a non-intrusive way, and providing an extensible set of analysis strategies that can help Human Computer-Interaction (HCI) researchers to observe and analyze user's interaction.

The remainder of the paper is structured as follows: Section 1. discusses some third-party proposals related to the topic. Section 3 describes our approach. In section 4 we summarize the results of the test ran over the system. Section 5contains the conclusions, and finally in section 6 we highlight the limitations of the tool in its current state and the next steps to take.

## **2 RELATED TOOLS**

As stated in section 1, there are several tools (most of them professional industry oriented) available in

#### 152

Interaction Lab: Web User Interaction Tracking and Analysis Tool. DOI: 10.5220/0011567100003318 In *Proceedings of the 18th International Conference on Web Information Systems and Technologies (WEBIST 2022)*, pages 152-158 ISBN: 978-989-758-613-2; ISSN: 2184-3252

Copyright © 2022 by SCITEPRESS - Science and Technology Publications, Lda. All rights reserved

a https://orcid.org/0000-0002-5666-9809<br>b https://orcid.org/0000-0001-6887-4087<br>b https://orcid.org/0000-0002-9695-3919

the Web that are, somehow, close to this approach. Contentsquare (Contentsquare n.d.), for example, provides mechanisms for user interaction tracking, site search tracking, recording and analyzing user behavior and getting heat maps of mouse movements, clicks, scrolls, etc., among other functionalities. Woorank (WooRank n.d.) is another similar tool, but more oriented to increase the usability of the site. It offers a list of tips and recommendations about the analyzed web sites. Hotjar (Hotjar n.d.), a very popular one, provides similar functionalities: heat maps showing the places on the web where users click or move the mouse, and which pages of the site are the most visited; user behavior analysis in forms; recordings of user navigation and contextual surveys to obtain the level of user satisfaction, among others. Finally, Smartlook (Smartlook n.d.) offers similar alternatives of recording and analysis. These are just four of the most popular professional tools focused on the analysis of user interaction. Besides that, there is of course Google Analytics (Google n.d.), the very well-known tool provided by Google.

Even though all these tools are powerful alternatives for the context and scenarios they were designed for, they are not so suitable when the goal is to analyze low-level details of user interaction. Besides, they focus their analysis on group behavior, and lack the possibility of gathering user specific data, like, for example, age, gender, laterality, ethnic group, or any other personal aspect that could be determining in one or another way of the way the user interacts with the application. These facts, among others, are the reason why they do not suit with projects in which the main goal is not the evaluation of the improvement of the design from the usability or marketing point of view. We have an evidence of these limitations in the experience of Dragos et al., who reported that Google Analytics is not suitable to educational web sites due to the different way users interact with such kind of sites (Dragoş 2011).

## **3 OUR PROPOSAL**

The main difference of this proposal with the available alternatives described in section 2 comes from the fact that this is a HCI research-oriented tool. Any sensitive data that can be potentially gathered from the client is delivered to the server and stored in the database for future evaluation. That involves mouse events (movements, clicks, double clicks, scrolls, etc.), but also any information

provided by the browser and readable through the instrumentalization code (screen resolution, dimensions, etc.). Researchers will simply have to (i) design the experiment in the platform, (ii) download the customized instrumentalization code (Data Tracker subsystem) and (iii) integrate it in the prototype they want to analyze. The specific treatment and analysis of these data is subsequently performed by an extensible set of feature-extractors. The experiment designer will decide which of these feature-extractors are convenient for the specific analysis. Nevertheless, the original data will never be altered. Thus, there is always the chance to perform a new and deeper analysis based on new extractors in the future, or either to extract the raw data for further post-processing using different analysis tools.

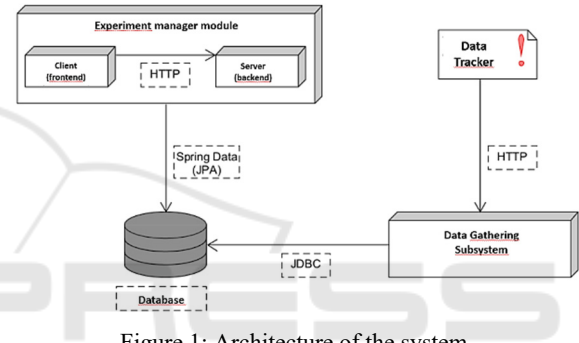

Figure 1: Architecture of the system.

The application is organized into the following modules: (a) *Experiment manager subsystem*, (b) *Data Tracker subsystem* and (c) *Data gathering subsystem*.

#### **3.1 Experiment Manager Subsystem**

This is the front-end of the tool, and allows users to create researcher accounts and experiments. Each experiment can be shared with other researchers than can participate as full-researchers or collaborators (with limited access to the experiment). During the creation of the experiment, the researcher must provide title and description, but also any subject's parameters they need to include in the sample. That is, the researcher can determine that, for a specific experiment, the system must register parameters like age, gender, country of residence, or any other parameter (See Figure 2). The number of parameters is unlimited, but the type are restricted to number, String or Date.

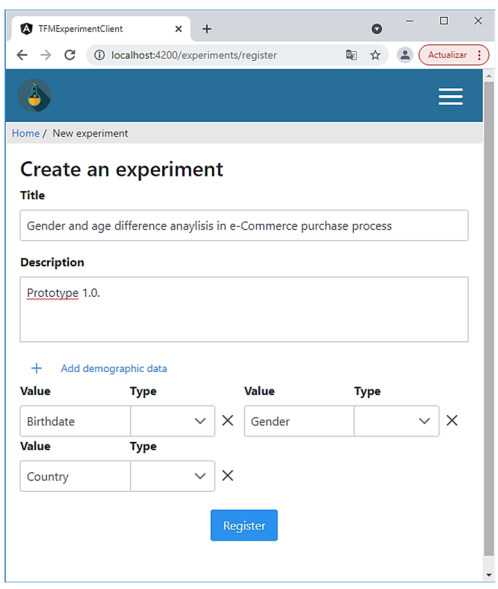

Figure 2: Experiment designer dashboard view.

For each of the parameters associated to the experiment there will be an automatically generated method in the *Data Tracker Subsystem* API that registers the information for each subject, associating it to their interaction data. Thus, researchers can include a previous custom form in their prototype to gather this information from subjects, and deliver these data through the Data Tracker Subsystem that will have a *sendAge, sendGender or sendCountry* methods. Although this mechanism was initially designed to gather demographic data, it can collect any kind of parameter needed for the experiment design (for example, if it is needed to ask for the level of studies or the number of hours the user spends using computers per week).

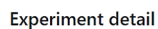

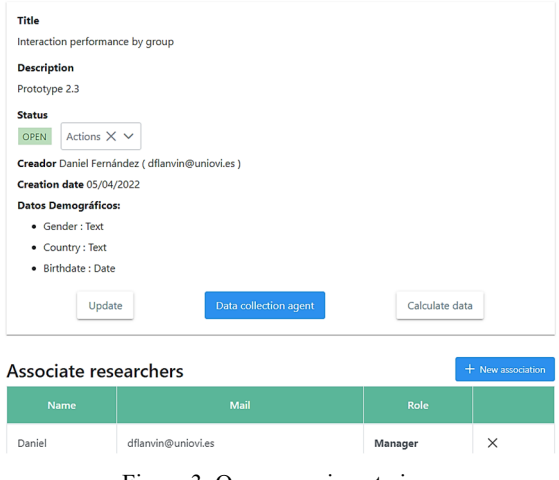

Figure 3: Open experiment view.

Once the experiment is designed, researchers can activate it. From this moment on, researchers can download the Data Collection Agent (Data Gathering System) and integrate it into the prototype (See Figure 3). During the period that the experiment is open, the system will gather any data coming from the prototype through this agent.

When the experiment data gathering phase finishes, the researcher will "close" the experiment and proceed with the analysis. It consists of two stages: a filtering process to clean wrong or uncompleted data and a feature-extraction process to calculate the different features needed for the study. The former is done using an extensible set of Data Filters, the latter using the feature-extractors.

#### **3.2 Data Filters**

Researchers can apply one or more filters to the sample. Data filters are designed to facilitate the data preparation for extracting the features or exporting the information to a CSV file. Two filters are already implemented in the tool, although the application is prepared to be extended with new ones:

- **Full-scene Filter:** it discards every subject data from a scene that is unfinished by the subject. Uncompleted scenes (due to, for example, subjects leaving before finishing the task) can contaminate the sample with unreal feature values, invalidating the results. This way, the researchers can automatically discard any uncompleted scene.
- **Complete Subject's Parameters Filter:** It discards any subject's data when they did **not** provide all the parameters requested in the experiment.

#### **3.2.1 Feature-Extractors**

The tool implements several feature-extractors that are designed to calculate some of the elemental parameters that describe the interaction of the user. They are implemented following the *Strategy Design Pattern* (Gamma 1995). Because of that, adding new feature-extractors to the tool does not require any source code modification and can be done in run-time. The following list summarizes the feature-extractors currently available in the tool:

- **Total Scene or Sub-scene Time:** Represents the **total** time the user spends in the specified scene.
- **Reaction Time:** Represents the total time that passes from when the scene is loaded until the user produces the first event.
- **Selected Component Reaction Time:** Represents the time that passes from when the component is loaded until the user reacts with it.
- **Number of Options Offered by the Component:** Represents the total number of options offered for components that have multiple selections.
- **Decision Time between the Number of Options:** Represents the time it takes to the user to choose an option in a multiple-choice component (combo boxes, lists, etc.) divided by the number of options offered.
- **Number of Times the User Changed His/Her Mind:** In selection components such as radio buttons or checkboxes, it represents the number of times the user selected an option.
- **Number of Edited Characters Per Second in a Text Field:** Represents the total number of typed characters divided by the time converted to seconds.
- **Words Edited Per Second in a Text Field:**  Represents the total number of words typed divided by the time converted to seconds.
- **Number of Characters Deleted in a Text Field:** Represents the total number of characters deleted.
- **Total Number of Times the Left and Right Scroll Arrows Have Been Pressed:** Represents the total number of times the left and right scroll arrows have been pressed.
- **Ideal Distance with Respect to a Component:** Represents the length of the line that joins the points of the user's initial position and the center of the component.
- **Real Distance with Respect to a Component:** Represents the distance traveled by the user's mouse from the initial point to the click position on the component.
- **Difference between the Real and Ideal Distances:** Deviation from the ideal path: Represents whether the path followed by the mouse from the initial point to the end point is above or below the straight line that joins both points.
- **Mouse Movement Time:** Represents the total mouse movement time from the initial event to the interaction event with the component.
- **Mouse Speed Considering Ideal Distance:** Calculates the ideal distance between the initial event and the interaction event with the component divided by the time of the mouse movement.
- **Mouse Speed Considering Actual Distance:** Calculates the actual distance between the initial event and the component interaction event divided by the mouse movement time.
- **Mouse Corrections:** Represents the total number of deviations produced with respect to the ideal line between the first event and the interaction event with the component.
- **Mouse Precision in Pixels:** Represents the distance between the coordinates where the mouse was clicked and the centre of the component.
- **Mouse Precision in Percentage:** Represents the distance in percentage with regard to the size of the component between the coordinates where the mouse was clicked and the centre of the target component.
- **Erroneous Clicks:** Number of clicks produced outside the component dimensions.

All these calculated features can be exported to a CSV file from the researchers view (Figure 4). Besides that, researchers can always download the RAW data of the experiment, also in CSV. Format

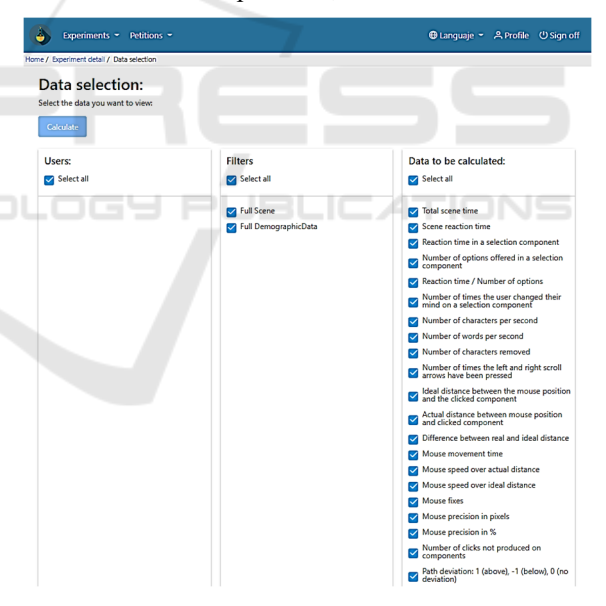

Figure 4: Analysis view of the experiment dashboard.

### **3.3 Data Tracker Subsystem**

It is implemented as a Javascript API, the *Data Collection Agent*. Its main functionality is to capture all the events produced in the human-machine interaction, as well as the interaction with the specific components of each page (buttons, links, dropdowns, etc.), the user's navigation data (browser data, screen, etc.) and the subject's parameters associated to the experiment by the researcher. This information is sent to the Data Gathering web service through HTTP requests. The customized version of the API is available for download from the experiment dashboard in the application, once the researcher has finished the design of the experiment. Thus, in will include one method per subject parameter declared in the experiment. The researcher will decide how the prototype will ask for this information to the subject, and will use these methods to deliver the information to the experiment manager.

### **3.3.1 Scenes and Subscenes**

Each experiment can have one or more *scenes*, and each one at the time, can involve many *sub-scenes*. For each scene, the prototype must call the corresponding methods for opening it, declare the components that must be traced, and close it. To avoid any real time delay in the user experience due to the delivery of the data to the server, all the information gathered is kept in the browser until the scene is closed. This approach works with independent scenes in which the time required to deliver the data will not determine the user experience4 . For example, this delay is acceptable in any scenario where the user has added some products to the shopping cart (scene 1), and want to proceed to checkout (scene 2). However, some other scenarios require being more fluent between scenes, since any delay would allow the user, for example, to move the mouse to a different location in the screen, biasing the results. If what we want to evaluate is the reaction time and precision of the user clicking the different targets that appear sequentially in different coordinates of the screen, we cannot afford any delay between the different scenes. For example, Figure 5 shows a snapshot of an experiment driven to evaluate the influence of Fitt's law (Guiard, Olafsdottir, and Perrault 2011) in elder people where, at the start of the second view, the mouse must be exactly where the user hit the previous target. In these scenarios, we can use *subscenes*. The main difference with the scenes is that the data will not be delivered at the end of the subscene, but once the surrounding scene is closed.

This strategy involves a fluent transition between sub-scenes, avoiding any influence in the user experience and, therefore, in the results of the experiment.

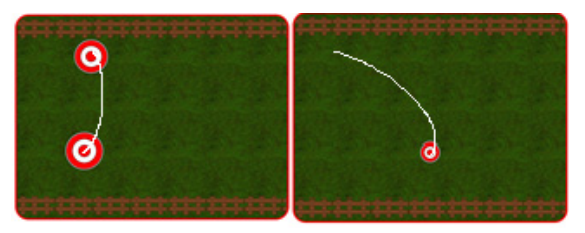

Figure 5: Example of two subscenes of a Fitt's law evaluation experiment tracked by the proposed tool.

#### **3.4 Data Gathering System**

The Data gathering system consist in a set of Web Services that are consumed by the Data Tracker Subsystem API to deliver the data. Subject's information is identified by an auto generated unique id that is delivered in each request to the server.

# **4 EVALUATION**

In any software project, availability is a critical issue. However, in the experiments that this specific tool is oriented to provide support to, it is even more important. A failure of the system in the middle of the session that could lead the subject to repeat the experiment would drastically introduce a bias in the sampling process. A second attempt of the subject involves a learning effect that, in most of the scenarios, will adulterate the results (although this, of course, strongly depends on the kind of prototype and interaction under analysis). This section presents the results of the load tests ran in the testing phase of the project. These tests have been developed using Gatling<sup>5</sup>. This tool is a free and open source web application that allows the testing process by recording the HTTP requests made. Tests have been executed on our integration server, described in Table 1.

Table 1: Integration server configuration.

| Feature    | Value                               |  |  |  |  |
|------------|-------------------------------------|--|--|--|--|
| OS         | Windows Server 2016 Datacenter      |  |  |  |  |
| Version    | 1607                                |  |  |  |  |
| <b>RAM</b> | 7.99GB                              |  |  |  |  |
| Processor  | Intel® Xeon® Silver 4110 CPU @ 2.10 |  |  |  |  |
|            | GHz 2.10 GHz (2 processors)         |  |  |  |  |

<sup>5</sup> https://gatling.io/

<sup>4</sup> Notice that a long scene can involve a considering amount of interaction data about mouse movements and clicks. The delivery of these data can require an excessive time to be delivered without determining the behaviour of the application.

Tests have been ran separately for the Experiment manager subsystem and the Data gathering and tracking subsystems (since these two work together). Table 2 and Figure 6 summarize the results of the Experiment Manager subsystem. As can be seen, with the current configuration of the integration server, the system can afford up to 50 simultaneous users.

Table 2: Response times for the Experiment Manager Subsystem.

| Users | requests<br>Total | ŏΚ     | δX       | T<800 | S)<br>v<br>ε<br>800 ms<br>200<br>بر<br>م | ns<br>1.200<br>ν<br>$\ddot{}$ | t resp<br>Max<br>ms. |
|-------|-------------------|--------|----------|-------|------------------------------------------|-------------------------------|----------------------|
| 10    | 950               | 950    | 0        | 888   | 12                                       | 50                            | 25.107               |
| 25    | 2.375             | 2.375  | 0        | 2.030 | 96                                       | 249                           | 25.198               |
| 50    | 4.750             | 4.750  | $\Omega$ | 3.022 | 397                                      | 1.331                         | 42.106               |
| 150   | 14.176            | 13.920 | 256      | 4.646 | 1.070                                    | 8.204                         | 60.015               |
| 250   | 17.237            | 12.654 | 4.583    | 1.574 | 274                                      | 10.806                        | 68.514               |
| 500   | 42.712            | 31.701 | 11.011   | 4.087 | 1.758                                    | 25.856                        | 119.999              |

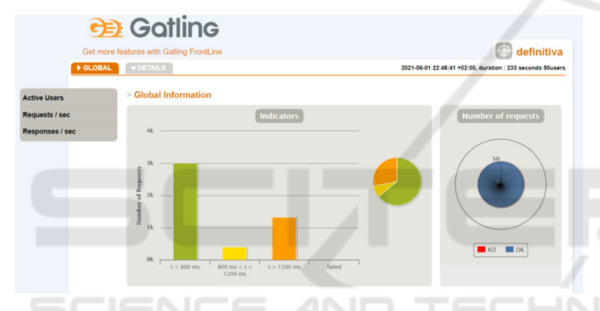

Figure 6: Gatling report for the capacity test of the Experiment Manager Subsystem and 50 users.

The results of the Data Gathering and Tracking subsystems are shown in Table 3.

Table 3: Response times for the Data Gathering and Tracking subsystems.

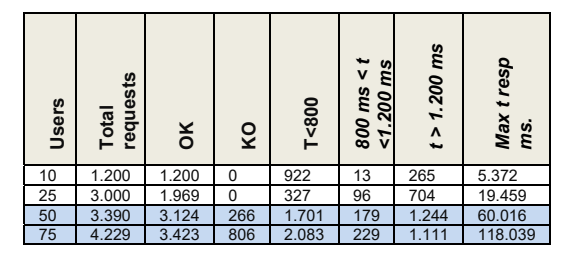

As can be appreciated, these Data Gathering and Tracking subsystems saturate sooner than the Experiment manager subsystem, starting to loose requests with around 50 simultaneous simulated users. This is acceptable, considering the intense network traffic activity involved in the delivery of all the events generated by a subject along a scene.

Even though 25 users could seem to be a low threshold for such a critical process, it should be also considered that 25 simultaneous deliveries will hardly happen in any realistic scenario (25 subjects should finish the scene exactly at the same time, as the Gatling robot did during the tests), and that these tests have been developed using an integration server. Finally, the behaviour of the response times suggests that there is no bottle neck in the process, so the capacity of the system could be scaled up with a more powerful server configuration.

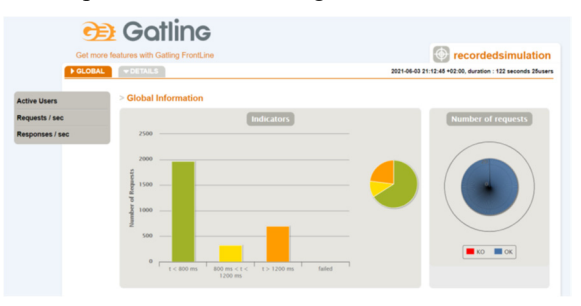

Figure 7: Gatling report for the capacity test of the Data Gathering and Tracking Subsystems and 25 users.

# **5 CONCLUSIONS**

The prototype presented in this work pretends to provide support to HCI researchers, so they can conduct their experiments in a reliable and transparent way. Researchers just need to instrumentalize their prototype with the customized script provided by the tool in the experiment dashboard. This task is simple, and non-intrusive with regard to the normal behaviour of the target prototype. The Data Collection Agent will send the data transparently and automatically to the server, and store them in the experiment data set. Once the data-gathering phase of the experiment finishes, the tool provides an extensible set of filters and feature extractors to process the data according to the researcher needs. Furthermore, in case the researcher needed any additional processing, it is possible to download the raw data, so it can still be analysed using third-party external tools.

## **6 LIMITATIONS AND FUTURE WORK**

Once of the main limitations this first prototype presents is that the set of filters and featureextractors is limited. The main goal to improve the versatility of the tool before publishing it online is to enable the possibility of hot-deploying third-party custom filters and feature-extractors. That way, researchers could extend the default set of these data processors with their own specific implementations, preventing them from the need of exporting the raw data and implementing the analysis from scratch with any external analysis tool.

## **ACKNOWLEDGEMENTS**

This work was funded by the Department of Science, Innovation and Universities (Spain) under the National Program for Research, Development and Innovation (Project RTI2018-099235-B-I00).

## **REFERENCES**

- Contentsquare. n.d. "Contentsquare | Digital Experience Analytics - DXP Analytics." Retrieved January 13, 2022 (https://contentsquare.com/).
- Dragoş, Sanda Maria. 2011. "Why Google Analytics Cannot Be Used for Educational Web Content." *Proceedings of the 2011 7th International Conference on Next Generation Web Services Practices, NWeSP 2011* 113–18. doi: 10.1109/NWESP.2011.6088162.
- Gamma, Erich. 1995. *Design Patterns: Elements of Reusable Object-Oriented Software*. Addison-Wesley.
- Google. n.d. "Analytics." Retrieved January 13, 2022 (https://analytics.google.com/analytics/web/#/reporthome/a165041490w230774285p217066939).
- Guiard, Yves, Halla B. Olafsdottir, and Simon T. Perrault. 2011. "Fitt's Law as an Explicit Time/Error Trade-Off." P. 1619 in *Proceedings of the 2011 annual conference on Human factors in computing systems - CHI '11*. New York, New York, USA: ACM Press.
- Hotjar. n.d. "Hotjar: Website Heatmaps & Behavior Analytics Tools." Retrieved January 13, 2022 (https://www.hotjar.com/).
- Smartlook. n.d. "Smartlook." Retrieved January 13, 2022 (https://www.smartlook.com/).
- WooRank. n.d. "Website Optimization and Digital Agency Sales Tools | WooRank." Retrieved January 13, 2022 (https://www.woorank.com/).